# Rbc1.modの解説

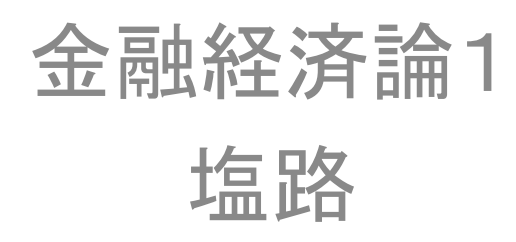

# このスライドの目的

- •例を通じてDynare の 使 い 方を体感すること
- 例はDynareのホームページからとった Fernandez‐Villaverdeのコードを少しだけ変え たもの 。
- • RBCモデルを解いてインパルス応答関数を求 める。

# リンク

• Dynare

http://www.dynare.org/

- $\bullet$  ここで分析されているモデルの解説 http://www.dynare.org/documentation‐and‐ support/examples/rbc.pdf
- • オリジナルのコード http://www.dynare.org/documentation‐and‐ support/examples/rbc.zip

# 始める前に(1)

- DynareはMatlabに「使われる」ためのソフト。 単体では動かない。
- •インストールしただけではだめ。
- $\bullet$  まずMatlab にDynareの存在を認識してもらわ なくてはならない。→パスの設定
- $\bullet$  詳しくは竹内紘子氏(横浜国大大学院生)の http://masaru.inaba.googlepages.com/Dynare Primer.pdf

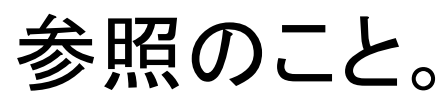

## 始める前に(2)

- • Dynareのファイルは".mod"という拡張子を用 いなくてはならない。 通常の".m"ではないの で注意。
- • 動かすときにはコマンドウィンドウで、例えば >> dynare rbc1 などとする(拡張子の.modは不要)
- $\bullet$  ファイル内のすべての行は";"で終わらなくて はならない。
- $\bullet$ 一部で"%"を認識しなくなる。エラーのもと。

まず手始めに

%‐‐‐‐‐‐‐‐‐‐‐‐‐‐‐‐‐‐‐‐‐‐‐‐‐‐‐‐‐‐‐‐‐‐‐‐‐‐‐‐‐‐‐‐‐‐‐‐‐‐‐‐‐‐‐‐‐‐‐‐‐‐‐ ‐ % 0. これまで作った全てのグラフを閉じなさい %‐‐‐‐‐‐‐‐‐‐‐‐‐‐‐‐‐‐‐‐‐‐‐‐‐‐‐‐‐‐‐‐‐‐‐‐‐‐‐‐‐‐‐‐‐‐‐‐‐‐‐‐‐‐‐‐‐‐‐‐‐‐‐ ‐

close all;

注意!ここで今までのようにclear allを入れないこと。

変数名、パラメーター名の宣言

%‐‐‐‐‐‐‐‐‐‐‐‐‐‐‐‐‐‐‐‐‐‐‐‐‐‐‐‐‐‐‐‐‐‐‐‐‐‐‐‐‐‐‐‐‐‐‐‐‐‐‐‐‐‐‐‐‐‐‐‐‐‐‐‐ % 1. 変数とパラメーター名の宣言

%‐‐‐‐‐‐‐‐‐‐‐‐‐‐‐‐‐‐‐‐‐‐‐‐‐‐‐‐‐‐‐‐‐‐‐‐‐‐‐‐‐‐‐‐‐‐‐‐‐‐‐‐‐‐‐‐‐‐‐‐‐‐‐‐

var y c k i l y\_l z; ←内生変数の名前(生産、消費、資本ストック、投資、生産 /労働、技術 水準)

varexo e; ←外生変数の名前(技術シ ック) 外生変数の名前(技術シ ョック)

parameters beta psi delta alpha rho;←パラメ―タ―の名前(それぞれの意味は後で)

注:Dynareはモデルを定式化すれば勝手に解いてくれる便利な道具だが、 それだけに、どの記号が変数で、どの記号がパラメーターなのか、あらかじ め言っておいてやらねばならない。ここで指定しなかった変数やパラメー ターがモデルの中に出てくるとDynareはストライキを起こす。

パラメーター値の設定

%‐‐‐‐‐‐‐‐‐‐‐‐‐‐‐‐‐‐‐‐‐‐‐‐‐‐‐‐‐‐‐‐‐‐‐‐‐‐‐‐‐‐‐‐‐‐‐‐‐‐‐‐‐‐‐‐‐‐‐‐‐‐‐‐ % 2. パラメーター値の設定 %‐‐‐‐‐‐‐‐‐‐‐‐‐‐‐‐‐‐‐‐‐‐‐‐‐‐‐‐‐‐‐‐‐‐‐‐‐‐‐‐‐‐‐‐‐‐‐‐‐‐‐‐‐‐‐‐‐‐‐‐‐‐‐‐

alpha = 0.33; 資本のシェア beta =0.99; 主観的割引因子(1期間後の効用は1%割り引かれる→1期 間を <sup>1</sup>四半期と想定しているらしいことが分かる) delta = 0.023; 資本減耗率 psi = 1.75; 効用関数における余暇のウェイト rho = 0.95; 技術水準のAR1パラメ―タ― sigma = (0.007/(1‐alpha)); 技術ショックの標準偏差(技術水準の標準偏 差が0007となるように設定している)

#### %‐‐‐‐‐‐‐‐‐‐‐‐‐‐‐‐‐‐‐‐‐‐‐‐‐‐‐‐ いよいよ モデルを設定 ‐‐‐‐‐‐‐‐‐‐‐‐‐‐‐‐‐‐‐‐‐‐‐‐‐‐‐‐‐‐‐‐‐‐‐‐% 3. モデル %‐‐‐‐‐‐‐‐‐‐‐‐‐‐‐‐‐‐‐‐‐‐‐‐‐‐‐‐‐‐‐‐‐‐‐‐‐‐‐‐‐‐‐‐‐‐‐‐‐‐‐‐‐‐‐‐‐‐‐‐‐‐‐‐

**model;**

```
(1/c) = \beta + (1/c + 1))^*(1 + \alpha + 1/c + 1) = beta*(1/c(+1))*(1+alpha).
 psi*c/(1-l) = (1-alpha)*(k(-1)^alpha)*(exp(z)^(1-alpha))*(l^(-alpha));
 c+i = y;
 y = (k(-1)^{\wedge}alpha)*(exp(z)^*l)^{\wedge}(1-alpha);i = k‐(1‐delta)*k(‐1);
 v = v/l;
 z = rho*z(-1)+e;
end;
```
#### model; で始まり、end ; で終わること!!!

式の意味:オイラー方程式、同時点内の最適化条件(消費VS余暇)、財市場の均衡 条件、生産関数、資本ストックの推移、生産労働比率の定義、技術水準のAR1過程

定常状態の計算

% 4. 定常状態 計算 の計算

%‐‐‐‐‐‐‐‐‐‐‐‐‐‐‐‐‐‐‐‐‐‐‐‐‐‐‐‐‐‐‐‐‐‐‐‐‐‐‐‐‐‐‐‐‐‐‐‐‐‐‐‐‐‐‐‐‐‐‐‐‐‐‐‐

**ii l n tva ;** 以下で数値計算の初期値を与える

k = 9; c= 0.76;

l $= 0.3;$ 

- z = 0;
- e= 0;

end; 初期値の設定の終わりを告げている。これを忘れないこと。

**steady;** 上の初期値の組み合わせからスタートして、すべての変 数の定常値を探しなさい 。

初期値を与えなければDynareは自動的に全ての変数について 0を初期値として解 の探索を開始する。それでも解が見つかればいいのだが、モデルが大きかったり すると見つけられないこともある。モデルの均衡条件とは整合的ではない領域に Dynareが行ってしまった場合、エラーで止まってしまうこともよくある。たとえば k の 定常値を探索する過程で、Dynare が kに負の値を代入してしまった時など。(この問 題を阻止するのに一番いいのは、この問題が起こり得ないように工夫することであ る。これについてはまたそのうち。)

## インパルス応答関数の計算

%‐‐‐‐‐‐‐‐‐‐‐‐‐‐‐‐‐‐‐‐‐‐‐‐‐‐‐‐‐‐‐‐‐‐‐‐‐‐‐‐‐‐‐‐‐‐‐‐‐‐‐‐‐‐‐‐‐‐‐‐‐‐‐‐ % 5. インパルス応答関数の計算と図示 %‐‐‐‐‐‐‐‐‐‐‐‐‐‐‐‐‐‐‐‐‐‐‐‐‐‐‐‐‐‐‐‐‐‐‐‐‐‐‐‐‐‐‐‐‐‐‐‐‐‐‐‐‐‐‐‐‐‐‐‐‐‐‐‐

shocks; どの外生変数にどれだけの大きさのショックを与えるか、をここで指定 var e=sigma ; ここではeという外生変数にsigmaだけの大きさのショックを与える end; やはりこのend;を忘れないこと

stoch simul \_ simul(irf =20) ; モデルを定常状態の周りで線形近似した上で、 <sup>20</sup>期後までのインパ ルス応答関数を求めなさい。

このように <sup>1</sup>行でインパルス応答関数の計算がすんでしまうのが、便 利なところである。